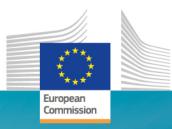

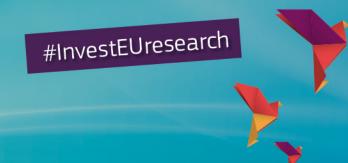

Horizon 2020 Work Programme for Research & Innovation 2018-2020

Sources of information on Horizon 2020 and other R&I programmes

Dr. Corina ABRAHAM-BARNA Marie Skłodowska-Curie Actions National Contact Point

Research and

### Overview

- 1. Horizon 2020 a brief overview
- 2. The **EU Login**: EU Commission authentication system
- 3. The **Participant Portal**: A general presentation
- 4. How to search for H2020 funding opportunities
- 5. Horizon 2020 Proposal Submission
- 6. Where to find help and useful information for you application?
- 7. Work as an Expert
- 8. How to find more information and support?

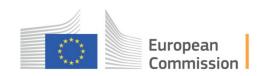

# 1. Horizon 2020 – a brief overview

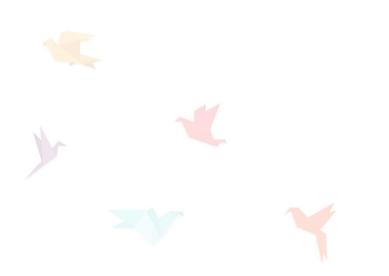

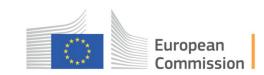

#### Horizon 2020 overview

#### **Excellent Science**

- European Research Council
  - Frontier research by the best individual teams
- Future and Emerging Technologies
  - Collaborative research to open new fields of innovation
- Marie Skłodowska Curie actions
  - Opportunities for training and career development
- Research infrastructures (including e-infrastructure)
  - Ensuring access to world-class facilities

#### **Industrial Technologies**

- Leadership in enabling and industrial technologies
  - ICT, nanotechnologies, materials, biotechnology, manufacturing, space

#### Access to risk finance

 Leveraging private finance and venture capital for research and innovation

#### Innovation in SMEs

 Fostering all forms of innovation in all types of SMEs

#### **Societal Challenges**

- Health, demographic change and wellbeing
- Food security, sustainable agriculture, marine and maritime research & the bioeconomy
- Secure, clean and efficient energy
- Smart, green and integrated transport
- Climate action, resource efficiency and raw materials
- Inclusive, innovative and reflective societies
- Security society

European Institute of Innovation and Technology (EIT)

Spreading Excellence and Widening Participation

Science with and for society

Joint Research Center (JRC)

# 2. The EU Login: EU Commission authentication system

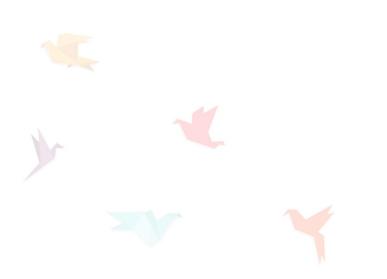

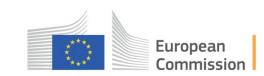

#### How to get access to it? The Participant Portal

| European<br>Commission | Particip                  | ant Portal                                             |                 |                 |                                                  |                                |                    |         |
|------------------------|---------------------------|--------------------------------------------------------|-----------------|-----------------|--------------------------------------------------|--------------------------------|--------------------|---------|
| pean Commission >      | Research & Innovation > F | articipant Portal > Home                               |                 |                 |                                                  |                                |                    |         |
| HOME                   | FUNDING OPPORTUNITIES     | HOW TO PARTICIPATE                                     | EXPERTS         | SUPPORT -       | Search                                           | ٩                              |                    | 🤮 REGI  |
|                        |                           |                                                        |                 |                 |                                                  |                                | 000 5              | 1       |
|                        |                           | 100                                                    |                 |                 |                                                  | forizon 2                      | 020 Fun            |         |
|                        |                           |                                                        | -               |                 |                                                  | 1                              | Starting from 1    | /1/2014 |
|                        | On                        | this site you can find and :                           | secure funding  | g for projects  | under the fo                                     | llowing EU programm            | ies:               |         |
|                        |                           | 2014-2020 Horizon 2020                                 | - research and  | I innovation fr | amework pro                                      | ogramme                        |                    |         |
|                        |                           | 2007-2013 7th research 1                               |                 |                 |                                                  |                                | 2 , ,              |         |
|                        |                           | 3rd Health Programme, As<br>Borders, Internal Security |                 | -               |                                                  |                                |                    |         |
|                        |                           | Equality and Citizenship Pr                            |                 | -               |                                                  | -                              | ducts Programme, R | igirca, |
|                        |                           |                                                        |                 |                 |                                                  |                                |                    |         |
|                        | No                        | n-registered users                                     |                 | 1               | Registered                                       | users                          |                    |         |
|                        |                           | search for funding                                     |                 |                 | <ul> <li>submit yo</li> </ul>                    |                                |                    |         |
|                        |                           | read the H2020 Online Mai<br>legal documents           | nual & downloa  |                 | <ul> <li>sign the g</li> <li>manage y</li> </ul> | jrant<br>vour project througho | ut its lifecycle   |         |
|                        |                           | check if an organisation is                            | already registe |                 |                                                  | s expert advising the          |                    |         |
|                        |                           | contact our support service                            | es or check our | FAQs            |                                                  |                                |                    |         |
|                        |                           |                                                        |                 |                 |                                                  |                                | **                 | ~       |
|                        |                           |                                                        |                 | SHL ?           |                                                  | 0                              |                    |         |
|                        | <u></u>                   |                                                        |                 | 2005-           |                                                  |                                | 1                  |         |
| $\Psi$                 |                           |                                                        |                 |                 | 4                                                |                                |                    |         |
| LL NEV                 |                           | and a second                                           | -               | O apres         |                                                  | 136 EV2                        |                    |         |
|                        |                           | 1. mine                                                |                 | • E-MC2         |                                                  | E S                            |                    | 1.10    |
| WHAT'S NEV             |                           |                                                        |                 | WORK AS         |                                                  | MY PERSONA                     |                    |         |
|                        | OPPORTUNI                 | TIES PARTICIP                                          | ATE             | EXPER           |                                                  | AREA                           | AND SUP            | PORT    |

http://ec.europa.eu/research/participants/portal

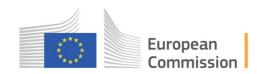

### **Before starting... EU Login**

- The EU Login Authentication service (previously ECAS) is a point for user authentication to a wide range of European Commission information systems.
- Reminder: If you already have an ECAS account, you don't have to create a new EU Login account. In EU Login, your credentials and personal data remain unchanged
- This ensures a secure, "single sign-on" approach:
   1 person = 1 personal email address = 1 EU Login account
- The creation of an EU Login account is free and easy

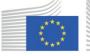

European Commission

#### How to create an EU Login account https://webgate.ec.europa.eu/cas

|             | EU Login<br>One account, many EU services                       |                                              | Where is ECAS? | 0 | English (en)           |
|-------------|-----------------------------------------------------------------|----------------------------------------------|----------------|---|------------------------|
|             |                                                                 |                                              |                |   | Create an account      |
|             |                                                                 | Create an account                            |                |   |                        |
|             |                                                                 | <u>Help for external users</u><br>First name |                |   |                        |
|             |                                                                 | Last name                                    |                |   |                        |
|             |                                                                 | E-mail<br>Confirm e-mail                     |                |   |                        |
|             |                                                                 | E-mail language                              |                |   |                        |
|             |                                                                 | Enter the code                               |                |   |                        |
| http://ec.e | so use the path via the<br>europa.eu/research/pa<br>n/home.html |                                              |                |   | European<br>Commission |

### EU Login: how to register and log in

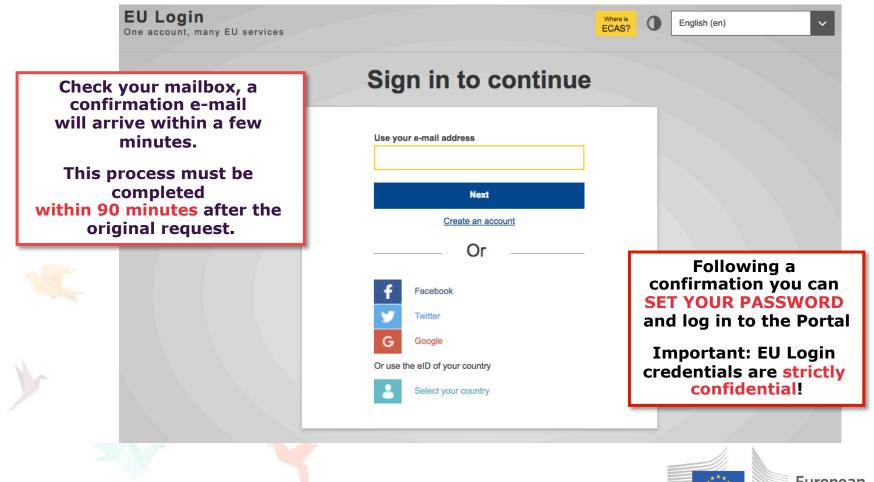

European Commission

## **3. The Participant Portal: A general Presentation**

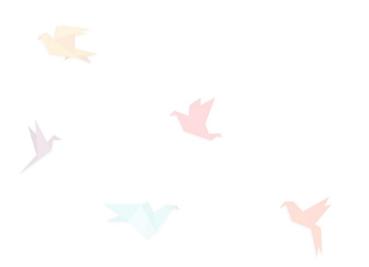

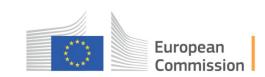

### **The Participant Portal**

- The Participant Portal is the single gateway to funding-related interactions between applicants and the European Commission/Agencies
- On the Participant Portal, you can find funding for projects of different EU-programmes
  - 2014-2020 Horizon 2020 R&I framework programme is only one of them

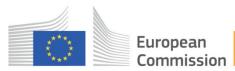

#### **Participant Portal – Home Page**

#### http://ec.europa.eu/research/participants/portal/desktop/en/home.html

| HOME | FUNDING OPPORTUNITIES | HOW TO PARTICIPATE                                                                                                    | EXPERTS S                                                | UPPORT - S                                 | earch Q                                                                                |                | LOGIN 🛔 REG               |
|------|-----------------------|----------------------------------------------------------------------------------------------------|----------------------------------------------------------|--------------------------------------------|----------------------------------------------------------------------------------------|----------------|---------------------------|
|      |                       |                                                                                                    |                                                          |                                            | Horizo                                                                                 |                | Funding                   |
|      | Or                    | this site you can find and s                                                                                                    | ecure funding fo                                         | or projects und                            | er the following EU pr                                                                 | ogrammes:      |                           |
|      |                       | 2014-2020 Horizon 2020 -<br>2007-2013 7th research fr<br>3rd Health Programme, Asy<br>Borders, Internal Security F<br>Equality and Citizenship Pro | amework progra<br>lum, Migration a<br>fund Police, Justi | mme (FP7) and integration<br>ce Programme, | Competitiveness & Fund, Consumer Prog<br>Promotion of Agricul                          | gramme, COSME, | Internal Security Fu      |
|      | No                    | on-registered users                                                                                                    |                                                          | Reg                                        | istered users                                                                          |                |                           |
|      | •                     | search for funding<br>read the H2020 Online Man<br>legal documents<br>check if an organisation is a<br>contact our support service                 | ilready registere                                        | the s<br>n<br>d n                          | ubmit your proposal<br>ign the grant<br>nanage your project t<br>egister as expert adv |                |                           |
|      |                       |                                                                                                    |                                                          |                                            |                                                                                        |                | i                         |
|      | W? FUNDIN             | G HOW TO                                                                                                    |                                                          | ORK AS AN                                  | MY PER                                                                                 |                | NFORMATION<br>AND SUPPORT |

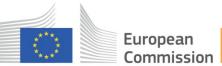

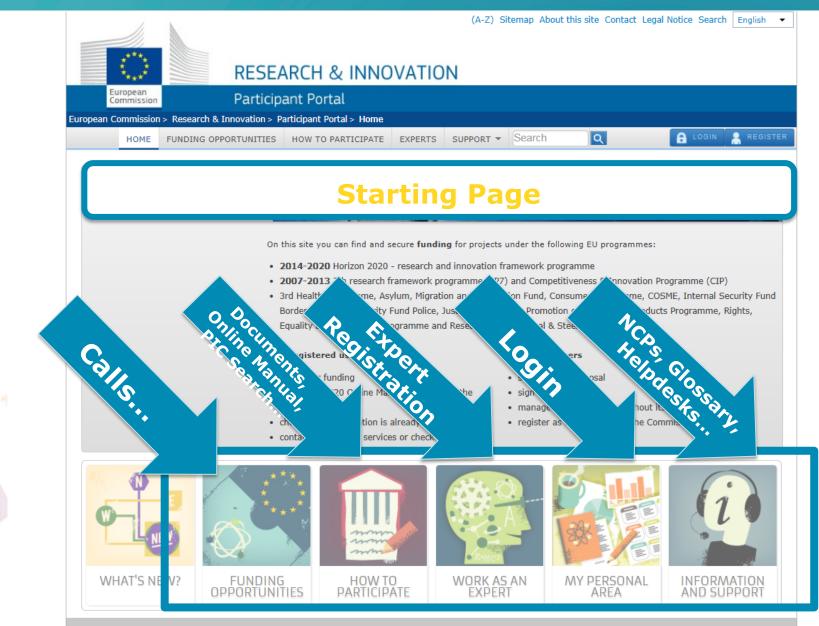

#### **The service of the Participant Portal**

#### Non-registered users

- search for funding
- read the H2020 Online Manual & download the legal documents
- check if an organisation is already registered
- contact our support services or check our FAQs

#### **Registered users**

- submit your proposal
- sign the grant
- manage your project throughout its lifecycle
- register as expert advising the Commission

#### **EU Login is NOT needed!**

**EU Login is needed!** 

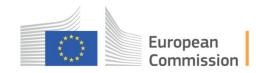

#### **Participant Portal – Personalised access**

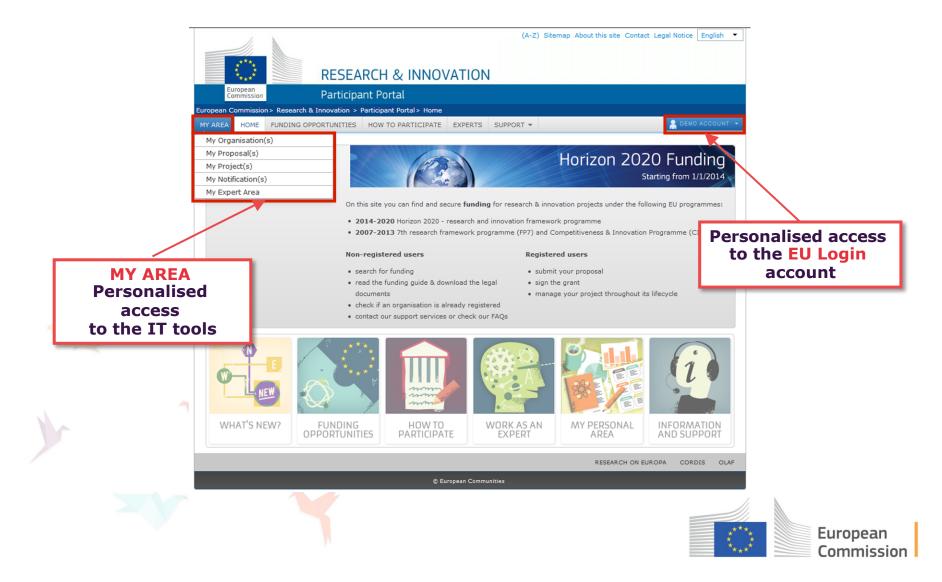

# 4. How to search for H2020 funding opportunities

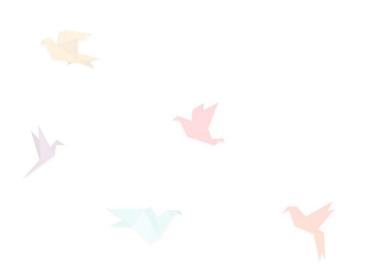

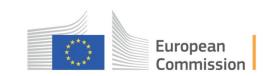

## Where to look for your Funding Opportunities in the Participant Portal?

## Click and read:

- Funding Opportunities for Horizon 2020
- Search for **Open, closed, forthcoming calls**
- Latest information on published calls
- How to identify your call
- Advanced search for topics
- Filter International Cooperation topics
- How to identify your topic
- Check topic description, conditions, documents
- Start submission

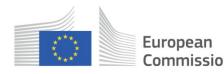

## **Funding Opportunities (2)**

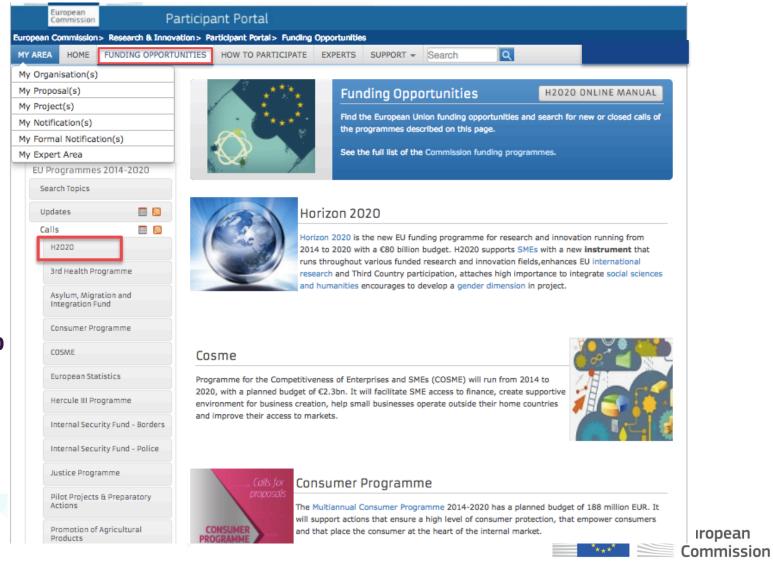

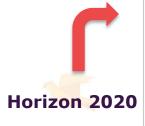

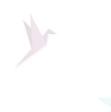

## H2020 Funding Opportunities

#### **Open, Closed, Forthcoming Calls for Proposals**

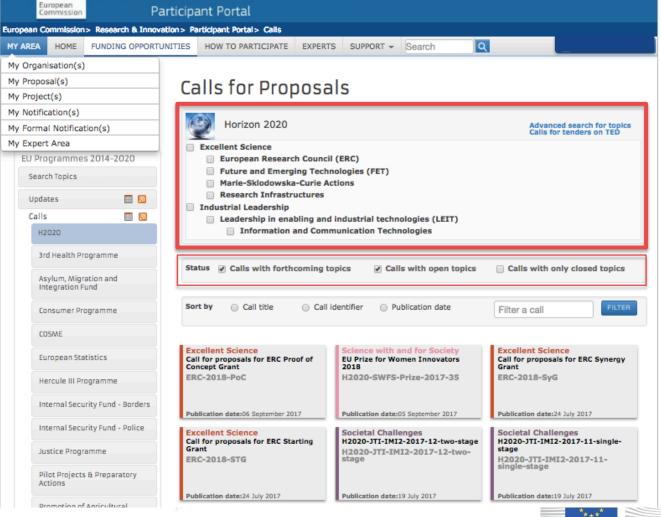

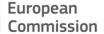

#### **Call search – Identify your call**

| Status 🕑 Calls with forthcoming t                                                                                             | copics Calls with open topics                                                                                                    | Calls with only closed topics                                                                                               |
|----------------------------------------------------------------------------------------------------|----------------------------------------------------------------------------------------------------|----------------------------------------------------------------------------------------------------|
| Sort by O Call title O Call                                                                                                   | identifier 💿 Publication date                                                                                                    | Filter a call                                                                                                    |
| Excellent Science<br>Call for proposals for ERC Proof of<br>Concept Grant<br>ERC-2018-PoC                                     | Science with and for Society<br>EU Prize for Women Innovators<br>2018<br>H2020-SWFS-Prize-2017-35                                       | Excellent Science<br>Call for proposals for ERC Synergy<br>Grant<br>ERC-2018-SyG                                            |
| Publication date:06 September 2017                                                                                            | Publication date:05 September 2017                                                                                                    | Publication date:24 July 2017                                                                                               |
| Excellent Science<br>Call for proposals for ERC Starting<br>Grant<br>ERC-2018-STG                                             | Societal Challenges<br>H2020-JTI-IMI2-2017-12-two-stage<br>H2020-JTI-IMI2-2017-12-two-<br>stage                                         | Societal Challenges<br>H2020-JTI-IMI2-2017-11-single-<br>stage<br>H2020-JTI-IMI2-2017-11-<br>single-stage                   |
| Publication date:24 July 2017                                                                                                 | Publication date:19 July 2017                                                                                                    | Publication date:19 July 2017                                                                                               |
| Industrial Leadership<br>Inducement prize: Tactile Displays<br>for the Visually Impaired<br>H2020-TactilePrize-2017           | Industrial Leadership<br>Inducement prize: Zero Power<br>Water Infrastructure Monitoring<br>H2020-PowerWaterPrize-2018                  | Societal Challenges<br>Horizon Prize – Low Carbon Energy<br>Inducement Prizes 2016 - PHOTOV<br><br>H2020-LCE-Prizes-2016-02 |
| Publication date:23 May 2017                                                                                                  | Publication date:19 April 2017                                                                                                    | Publication date:05 July 2016                                                                                               |
| Societal Challenges<br>Horizon Prize – Low Carbon Energy<br>Inducement Prizes 2016 - CO2<br>REUSE<br>H2020-LCE-Prizes-2016-03 | Societal Challenges<br>Horizon Prize - Low Carbon Energy<br>Inducement Prizes 2016 - Low<br>Carbon Hospital<br>H2020-LCE-Prizes-2016-01 | Societal Challenges<br>Horizon Prize - Cleanest Engine of<br>the Future<br>H2020-FutureEnginePrize-<br>2016                 |
| Publication date:05 July 2016                                                                                                 | Publication date:05 July 2016                                                                                                    | Publication date:20 April 2016                                                                                              |

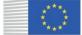

#### **Advanced Search for Topics**

#### Calls for Proposals

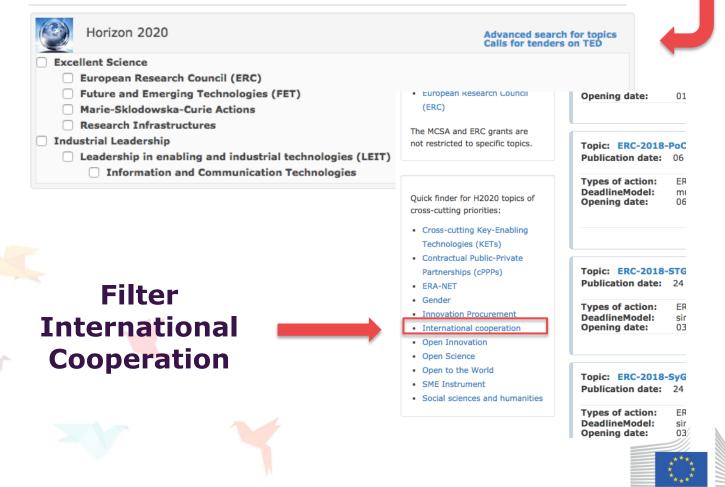

European Commission

### **Topics for International Cooperation**

| AREA HOME                       | FUNDING OPPORTU    | NITIES HOW TO PART              | ICIPATE EXPERT                   | S SUPPORT - S         | Search                 |                                                          |
|---------------------------------|--------------------|---------------------------------|----------------------------------|-----------------------|------------------------|----------------------------------------------------------|
| y Organisation(s)               |                    |                                 |                                  |                       |                        |                                                          |
| y Proposal(s)                   |                    | Topics for int                  | ernational c                     | poperation            |                        | H2020 ONLINE MANUAL                                      |
| y Project(s)                    |                    |                                 |                                  |                       |                        |                                                          |
| ly Notification(s)              |                    |                                 |                                  |                       |                        |                                                          |
| y Formal Notificati             | ion(s)             | International coo               | peration has always              | been a key feature o  | of the scientific ende | avour. In a rapidly evolving global                      |
| y Expert Area                   |                    | context, Researc                | h and Innovation are             | increasingly linked i | internationally, dem   | anding new forms of cooperation                          |
| EU Programmes                   | 2014-2020          | Horizon 2020 is a               | open to the world.               | allowing European re  | esearchers, to coope   | arate with their counterparts around                     |
| Search Topics                   |                    |                                 |                                  | 2                     |                        | n 2020, topics have been flagged as                      |
| Undates                         |                    | being particularly              | suitable for interna             | tional cooperation an | d consortia are enco   | ouraged to include non-EU partners.                      |
| Updates                         |                    |                                 |                                  |                       |                        |                                                          |
| Calls                           |                    |                                 |                                  |                       |                        |                                                          |
| H2020                           |                    | 1                               | Status                           | Forthcoming           | ✓Open                  | Closed                                                   |
| 3rd Health Pro                  | ogramme            | Results                         | otatas                           | erorencoming          | eopen                  | Eciosed                                                  |
|                                 |                    |                                 |                                  |                       |                        |                                                          |
| Asylum, Migra<br>Integration Fu |                    | Sort by                         | (Planned) opening d              | ate ODeadline         | OTopic title           | Topic identifier                                         |
|                                 |                    |                                 |                                  |                       |                        |                                                          |
| Consumer Pro                    | gramme             |                                 |                                  | d other filoviral had | emorrhagic fevers      | (Ebola+) programme: Open                                 |
| COSME                           |                    | Publication date:               |                                  | 015                   |                        |                                                          |
| European Shah                   | 1.11.0             | Types of action:                | IMI2-RIA Rese                    | arch and Innovation a | action                 |                                                          |
| European Stat                   | ISTICS             | DeadlineModel:<br>Opening date: | multiple cut-of<br>18 December 2 |                       | Cut-off dat            | es: 16 March 2016 17:00:00<br>15 September 2016 17:00:00 |
| Hercule III Pro                 | gramme             |                                 |                                  |                       |                        | 16 March 2017 17:00:00<br>14 September 2017 17:00:00     |
| Internal Secur                  | ity Fund - Borders |                                 |                                  |                       |                        | 15 March 2018 17:00:00                                   |
| internal Secur                  | ity runu - borders |                                 |                                  |                       |                        | Time Zone : (Brussels time)                              |
| Internal Secur                  | rity Fund - Police |                                 |                                  |                       |                        |                                                          |

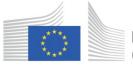

European Commission

## **Identify your topic!**

|                  | 0-WIDESPREAD-2016-2017<br>October 2015                                                   |                   |                      |                        |                                                   |                                                                      |                     |                             |
|------------------|------------------------------------------------------------------------------------------|-------------------|----------------------|------------------------|---------------------------------------------------|----------------------------------------------------------------------|---------------------|-----------------------------|
| Horizon 2020     | D                                                                                        |                   |                      | H                      | Publication dat                                   |                                                                      | od Coordination and | Closed                      |
| Work Pro         | reading excellence and widen<br>gramme Year: H2020-2016-2<br>gramme Part: Spreading Exce | 017               | ning Participation   |                        | DeadlineModel                                     |                                                                      | Deadline:           | 23 June 2016 17:00:00       |
|                  |                                                                                          |                   |                      |                        |                                                   |                                                                      |                     | Time Zone : (Brussels time) |
| II updates       |                                                                                          |                   |                      |                        | Topic: WIDES<br>Publication dat                   | e: 14 October 2015                                                   | rope                | Closed                      |
| 11 May 2017 0    | 0:30 The submission session                                                              | is now available  | for: WIDESPREAD-0    | 03-2017(CSA)           | Types of action<br>DeadlineModel<br>Opening date: |                                                                      | Deadline:           | 04 February 2016 17:00:00   |
| 11 May 2017 0    | 0:30 The submission session                                                              | is now available  | for: WIDESPREAD-0    | 05-2017(CSA)           |                                                   |                                                                      |                     | Time Zone : (Brussels time) |
| ics and submiss  | sion service                                                                             |                   |                      |                        | Topic: WIDES<br>Publication dat                   | e: 14 October 2015                                                   |                     | Open                        |
| ccess the Submis | ssion Service, please select                                                             | the TOPIC of y    | our interest and the | n open the Submission  | Types of action<br>DeadlineModel<br>Opening date: | CSA Coordination and support action<br>single-stage<br>12 April 2017 | Deadline:           | 15 November 2017 17:00:00   |
| ccess existing d | raft proposals, please login                                                             | to the portal and | select My Proposals  | s from the My Area men |                                                   |                                                                      |                     | Time Zone : (Brussels time) |
| itatus           | Forthcoming                                                                              | Open              | ⊻                    | Closed                 | Topic: WIDES<br>Publication dat                   | PREAD-04-2017: Teaming Phase 1<br>e: 14 October 2015                 |                     | Closed                      |
| iort by          | <ul> <li>(Planned) opening date</li> </ul>                                               | Deadline          | O Topic title        | Topic identifie        | Types of action<br>DeadlineModel<br>Opening date: |                                                                      | Deadline:           | 15 November 2016 17:00:00   |
|                  |                                                                                          |                   |                      |                        |                                                   |                                                                      |                     | Time Zone : (Brussels time) |
|                  |                                                                                          |                   |                      |                        | Topic: WIDES<br>Publication dat                   | e: 14 October 2015                                                   |                     | Open                        |
|                  |                                                                                          |                   |                      |                        | Types of action<br>DeadlineModel<br>Opening date: |                                                                      | Deadline:           | 15 November 2017 17:00:00   |
|                  |                                                                                          |                   |                      |                        |                                                   |                                                                      |                     | Time Zone : (Brussels time) |
|                  |                                                                                          |                   |                      |                        |                                                   |                                                                      | ****                | Europea                     |

## **Topic description – Topic conditions and documents**

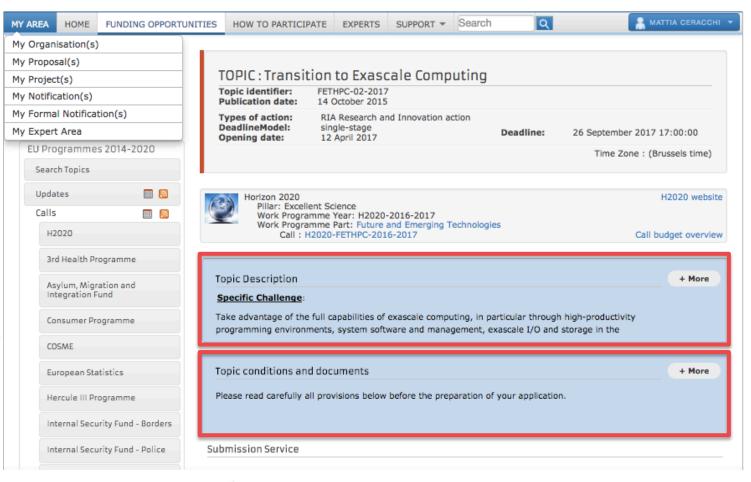

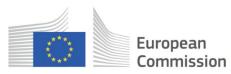

## 5. Horizon 2020 Proposal Submission

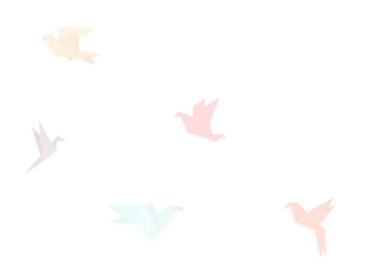

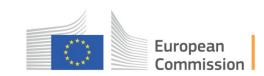

#### **Electronic proposal submission system**

#### Access to the electronic proposal submission system Create a proposal through the link on the topic page

Submission Service

To access the Electronic Submission Service of the topic, please select the **type of action** that is most relevant to your proposal from the list below and click on the **'Start Submission'** button. You will then be asked to confirm your choice of the type of action and topic, as these cannot be changed in the submission system. Upon confirmation you will be linked to the correct entry point.

To access existing draft proposals for this topic, please login to the Participant Portal and select the My Proposals page of the My Area section.

| Торіс                               |                   | ability of value chains based on forest biomass and increase p<br>upply side by adapting forests to climate changes - BBI-2016- |        |
|-------------------------------------|-------------------|----------------------------------------------------------------------------------------------------|--------|
| Guidance on proposa<br>IT Guidance: | l submission:     | H2020 ONLINE MANUAL                                                                                                    |        |
| Get support<br>H2020 Online Manual  | your online guide | on the procedures from proposal submission to managing you                                                                      | + More |

\*\*\*\*\* \*\*\*\*\*

European Commission

Now

you

need

your

EU

Login

#### **STEP 3 - Create a draft proposal**

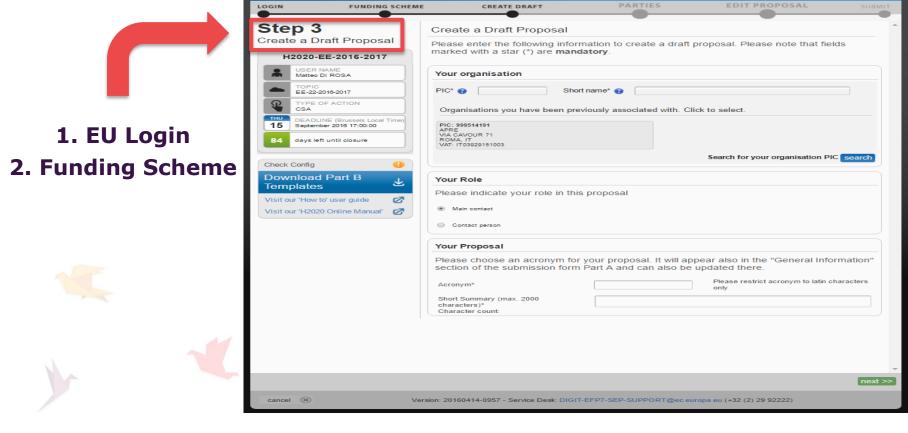

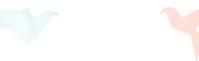

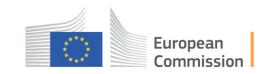

#### **STEP 4 - Manage your partners**

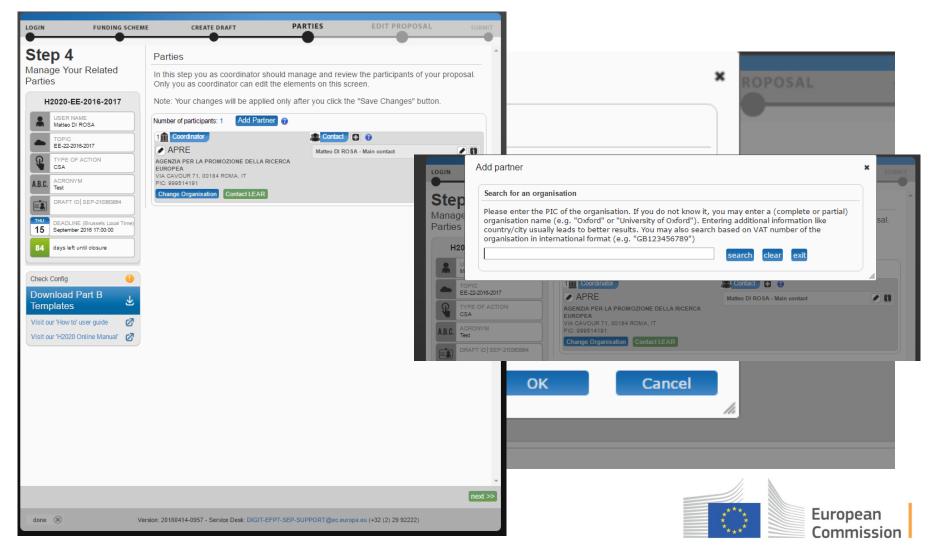

#### **STEP 5 - Edit your proposal**

6

|                      | FUNDING SCHEME                                | CREATE DRAFT                                                       | PARTIES           | EDIT PROPOSAL                          |        | SL  |
|----------------------|-----------------------------------------------|--------------------------------------------------------------------|-------------------|----------------------------------------|--------|-----|
| Step 5               |                                               | Edit Proposals' Forms                                              |                   | •                                      |        |     |
| dit Propos           | sal                                           | In this step you can edit the adminis                              | trative forms and | upload the proposal itself. 🔞          |        |     |
| H2020-E              | EE-2016-2017                                  | WARNING: This proposal contains                                    | changes that have | e not yet been submitted               |        |     |
| Matteo [             | NAME<br>DI ROSA                               | Administrative Forms                                               |                   |                                        |        |     |
| EE-22-2              | 016-2017                                      | Edit will open the forms in Adobe R                                | eader. 🔨          |                                        |        |     |
|                      | DFACTION                                      | edit forms                                                         | view history      | print preview                          |        |     |
| A.B.C. ACRON         | IYM                                           | Part B and Annexes                                                 |                   |                                        |        |     |
|                      | ID SEP-210363864                              | In this section you may upload the                                 |                   | f the proposal (in PDF format          | only)  | and |
| 15 DEADLI<br>Septemb | NE (Brussels Local Time)<br>per 2016 17:00:00 | any other requested attachments. Technical Annex Section 1- upload |                   |                                        |        | •   |
| 84 days lef          | t until closure                               | 3<br>Technical Annex Section 4- upload                             |                   |                                        | 8      |     |
| Check Config         | •                                             | 5<br>Optional annex 3: Ethics upload                               |                   |                                        | Ŭ      | •   |
| Download             | Part B                                        | Supporting Document(s)<br>Optional annex 4: Letters upload         |                   |                                        |        | •   |
| Templates            | <u>ک</u>                                      | of support                                                         |                   |                                        |        |     |
| Visit our 'How t     | o' user guide 🛛 🖉                             |                                                                    |                   |                                        |        |     |
|                      |                                               |                                                                    |                   |                                        |        |     |
|                      |                                               |                                                                    |                   | <pre>&lt;&lt; Step 4 - Parties v</pre> | alidat | 8   |
| done 📧               | Vers                                          | sion: 20160414-0957 - Service Desk: DIGIT-EFP7                     | -SEP-SUPPORT@ec.  | europa.eu (+32 (2) 29 92222)           |        |     |
| V                    |                                               |                                                                    |                   |                                        |        |     |

European Commission

#### **STEP 6 - Submit your proposal**

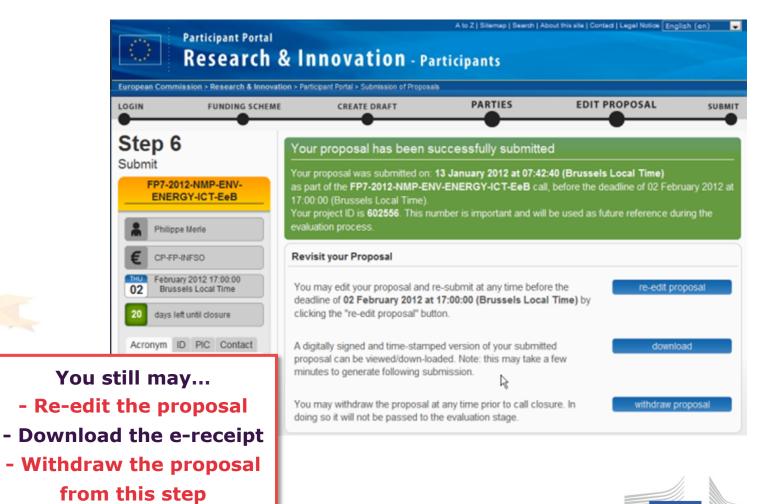

European Commission

#### Participant Portal – "My AREA" (by EU Login)

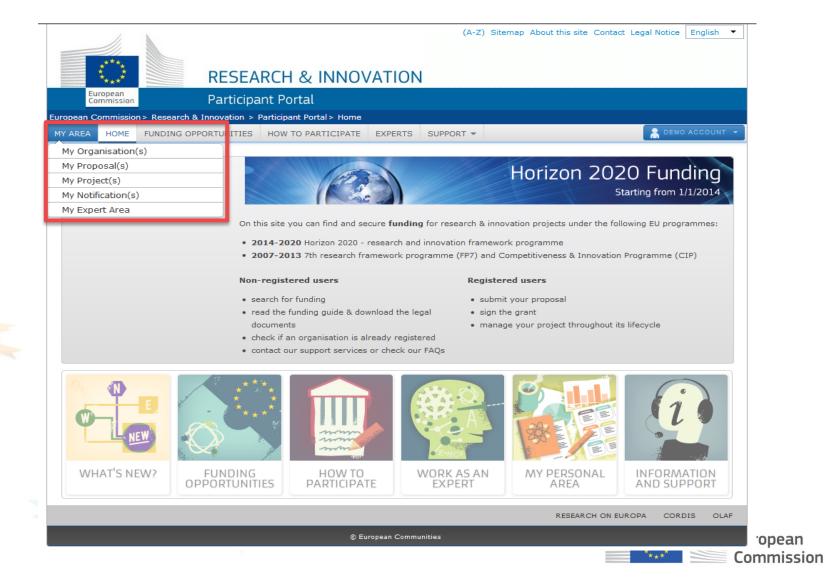

## How to manage "My Proposal(s)"

To edit draft or submitted proposals, delete or withdraw them once they are in a draft or submitted state...

| European                                                                                                    | SEARCH & INNOVATION                                                                                                    | (A-Z) Sitemap About this site Contact Legal | Notice English 💌     |
|----------------------------------------------------------------------------------------------------|----------------------------------------------------------------------------------------------------|---------------------------------------------|----------------------|
| and the second second second second second second second second second second second second second second second | ticipant Portal                                                                                                    |                                             |                      |
| European Commission > Research & Innova                                                                          |                                                                                                    |                                             | DLIVIER MARGANNE 👻   |
| My Organisation(s)                                                                                               | THES HOW TO PARTICIPATE EXPERTS SUP                                                                                               |                                             |                      |
| My Proposal(s)                                                                                                   | My Proposals                                                                                                    | H2020 ON                                    | ILINE MANUAL         |
| My Project(s)                                                                                                    |                                                                                                    |                                             |                      |
| My Notification(s)                                                                                               | This page provides a list of all proposals relating to                                                                            | you as a participant, as follows:           |                      |
| My Expert Area                                                                                                   | <ul> <li>proposals you have initiated or submitted as a C</li> </ul>                                                              |                                             |                      |
|                                                                                                    | <ul> <li>proposals you have contributed to as a project p</li> <li>You can view, edit or download your draft or submit</li> </ul> |                                             | and the deadline     |
|                                                                                                    | of the relevant call.                                                                                                    |                                             |                      |
|                                                                                                    | To start preparing a new proposal, go to Funding O for, and enter the electronic submission system                                |                                             | ou want to apply     |
|                                                                                                    | LEGEND ED Edit Draft VD View Draft VS                                                                                             | View Submitted DE Delete Proposal           |                      |
|                                                                                                    | Show 10 💌 entries                                                                                                    | Search                                      |                      |
|                                                                                                    |                                                                                                    | D ACRONYM STATUS G TIME                     |                      |
|                                                                                                    | H2020 H2020- RIA SEP-<br>DEMO1 00<br>2014-1                                                                                       | 2000000 DEMO1 Draft 78                      |                      |
|                                                                                                    | H2020 RIA SEP-<br>DEMO1 01<br>2014-1                                                                                              | 2000000 DEMO2 Submitted 78                  | ED VS                |
|                                                                                                    | Showing 1 to 2 of 2 entries.                                                                                                    |                                             | 1 NEXT $\rightarrow$ |
|                                                                                                    |                                                                                                    |                                             |                      |
|                                                                                                    |                                                                                                    | RESEARCH ON EUROPA                          | CORDIS OLAF          |
|                                                                                                    | © European Communities                                                                                                    |                                             |                      |

...To create new proposals, always start from the **topic page**!

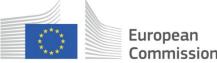

# 6. Where to find help and useful information?

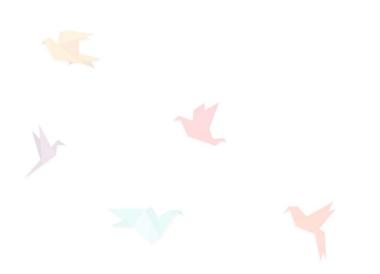

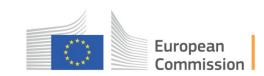

#### How to participate

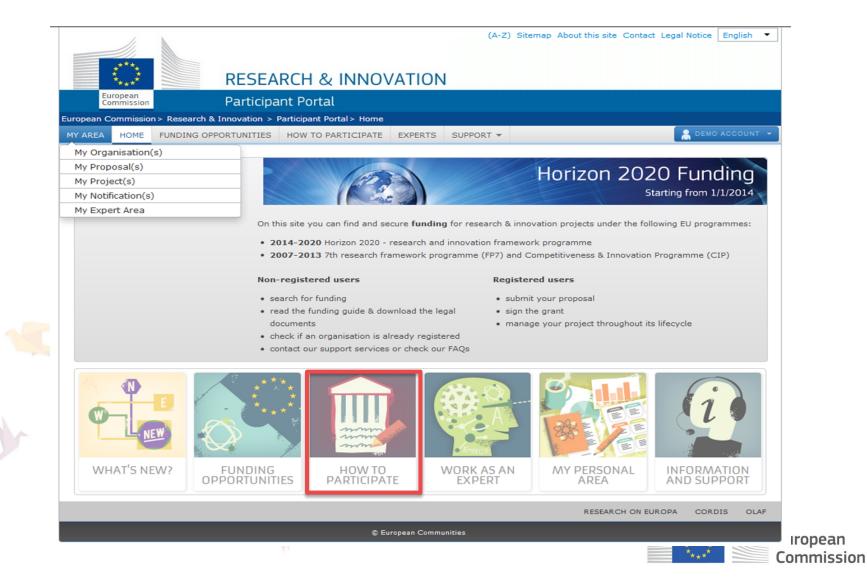

## How to participate (2) – Where to find help?

- H2020 Online Manual: step-by-step online guide through the Portal processes from proposal preparation and submission to reporting on your ongoing project
- Reference documents: library of legal documents, guidance notes, and additional reference material for H2020 and FP7 search for already registered organisations and their PICs
- **Beneficiary register**: list of all beneficiaries participating in the EU R&I, education, culture programmes
- Financial viability self-check tool allows you simulating the financial viability check of your organisation
- SME participation: dedicated H2020 guidance page for SME

35

#### **Horizon 2020 Online Manual**

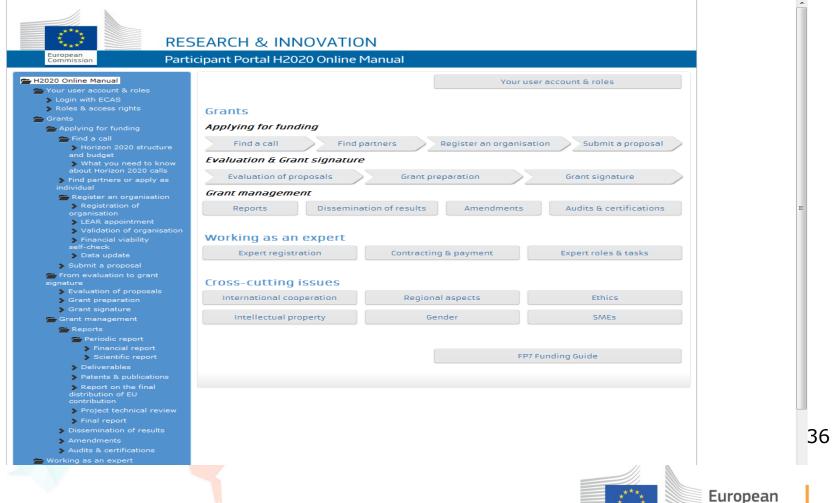

Commission

# H2020 Online Manual (2) – E.g. How to submit a proposal

**RESEARCH & INNOVATION** 

### Commission

Part cipant Portal H2020 Online Manual

#### 🚍 H2020 Online Manual

Your user account & roles

Login with ECAS

> Roles & access rights

👝 Grants

Applying for funding

👝 Find a call

Horizon 2020 structure and budget

What you need to know about Horizon 2020 calls

Find partners or apply as individual

Register an organisation

Registration of organisation

LEAR appointment

Validation of organisation

Financial viability selfcheck

🔈 Data update

### Submit a proposal

From evaluation to grant signature

- Evaluation of proposals
- Grant preparation
- Srant signature

Grant management

### Submit a proposal

### Proposal submission

Proposals must be submitted electronically using the **electronic submission system of the Participant Portal**. Access to the electronic submission system is available after selecting a **topic** and a **type of action** of a call.

Proposals must be created and submitted by a representative/contact person of the coordinating organisation. Certain types of action differ from this standard: in fellowships and in proposals for the European Research Council's types of actions, the individual researcher (Fellow/Principal Investigator) takes the lead on the proposal.

The electronic submission system is an online wizard that guides you step-by-step through the preparation of your proposal. The proposal itself consists of 2 main parts: administrative forms (structured information of the basic administrative data, declarations of partners, organisations and contact persons, etc.) and the technical annex, which is the detailed description of the planned research and innovation project outlining work packages, costs, etc. Further mandatory or optional annexes (e.g. supporting documents for ethics issues) can be required by the call and the given topic, as shown in the submission system.

Read more technical help about the submission of proposals in the User Guide of the Submission Service [pdf] or on the IT How To website.

#### Get prepared

Before your start writing your proposal, get prepared as follows:

#### 1. Call and topic specific documents

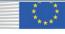

HOW TO

### **Reference documents**

| Commission                                                                                                    | > Research & Innovation > 1 | Participant Portal & Poferer                                                                                                    |         | ta                                             |                                                      |  |
|----------------------------------------------------------------------------------------------------|-----------------------------|----------------------------------------------------------------------------------------------------|---------|------------------------------------------------|------------------------------------------------------|--|
| HOME                                                                                                    | FUNDING OPPORTUNITIES       | HOW TO PARTICIPATE                                                                                                    | EXPERTS | SUPPORT -                                      |                                                      |  |
| H2020 Online Man                                                                                                | Refe                        | erence Documents                                                                                                    |         |                                                |                                                      |  |
| Reference Docum<br>FP7)                                                                                         |                             |                                                                                                    |         |                                                |                                                      |  |
| Beneficiary Regist                                                                                              | ter w                       | This page includes all the H2020 & FP7 reference documents starting with legal documents and the Commission work programmes for research and innovation up to model grant agreements and guides for specific actions |         |                                                |                                                      |  |
| Financial Capacity Self-Check                                                                                   |                             | <ul><li>and horizontal issues. The documents are grouped by categories. To access a document:</li><li>Click on a folder</li></ul>                                                                                    |         |                                                |                                                      |  |
| SME Participation     Click on ARROW to have more information about the document and its available translations |                             |                                                                                                    |         |                                                | cument and its available translations                |  |
| prop<br>templa<br>actior                                                                                        |                             | 20 FP7                                                                                                    |         |                                                | This page includes <b>all th</b>                     |  |
| If the to<br>a spe<br>template                                                                                  | ecial                       | <ul> <li>Legal basis ()</li> <li>Model grant agreeme</li> <li>H2020 Grants Manual</li> </ul>                                                                                                    |         |                                                | H2020 & FP7 reference<br>documents, e.g. Lega        |  |
| is availal<br>the <b>T</b>                                                                                      | ble from                    | <ul> <li>H2020 Prizes Manual</li> <li>H2020 Experts Manual</li> <li>Specific guidelines</li> <li>Work Programmes</li> </ul>                                                                                          |         | Basis, Work Programm<br>model grant agreements |                                                      |  |
| docun                                                                                                    |                             | <ul> <li>Calls - proposal templat</li> <li>Proposal templat</li> <li>Evaluation forms</li> </ul>                                                                                                    | es      | aluation forms                                 | guides for specific action<br>and horizontal issues. |  |

\*\*\*\* \*\*\*\*

European Commission

## **Beneficiary Register**

- If you want to participate in a project proposal, your organisation needs to be registered and have a 9-digit Participant Identification Code (PIC). Quote your PIC in all correspondence with the Commission!
- The register contains all beneficiaries

participating in the EU research and innovation or education, audiovisual and cultural programmes.

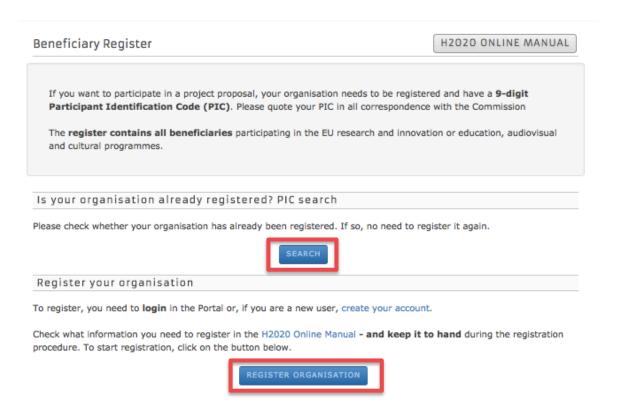

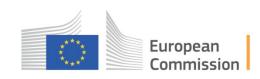

## 7. Work as an expert

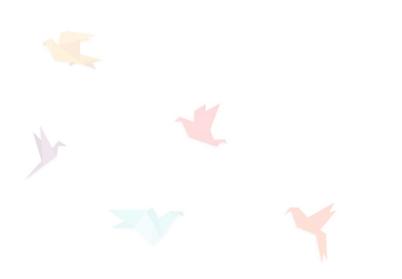

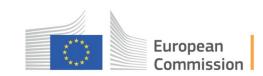

### Work as an Expert

**The European** Commission appoints independent experts to assist with assignments that include the evaluation of proposals, monitoring of projects, and evaluation of programmes, and design of policy.

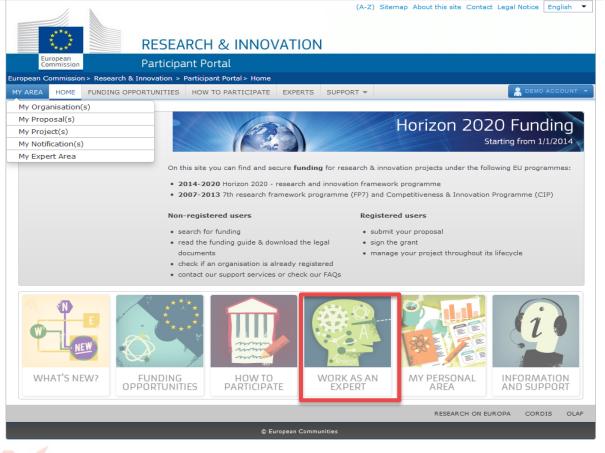

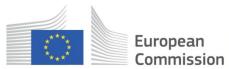

## Work as an Expert (2) - Registration

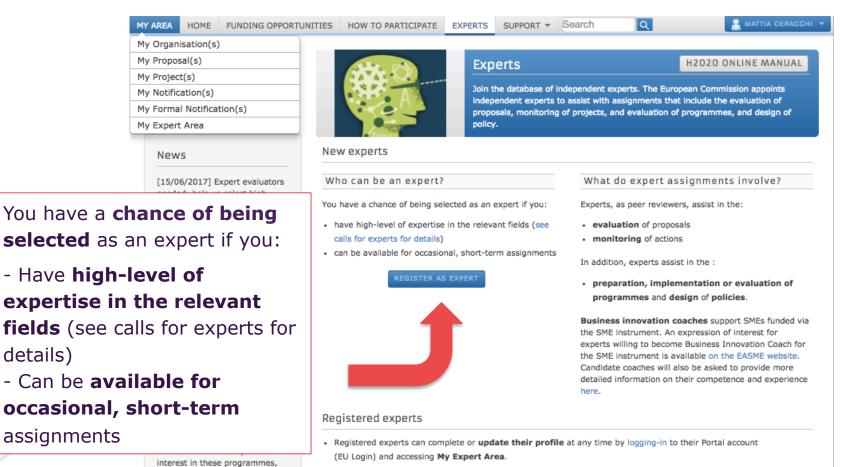

please update your profile by ticking "RFCS (Research Fund for Coal and Steel)" and/or "

details)

- Your profile is only available to the Commission for consideration once it is complete and valid.
- · Should you get a contract as independent expert, please check that the Bank Account on which you want to be paid is still valid before you introduce a request for payment.

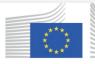

European Commission

## **Information and Support**

- National Contact Points
- Enterprise
   Europe
   Network
- Research Enquiry Service
- European IPR Helpdesk
- Glossary

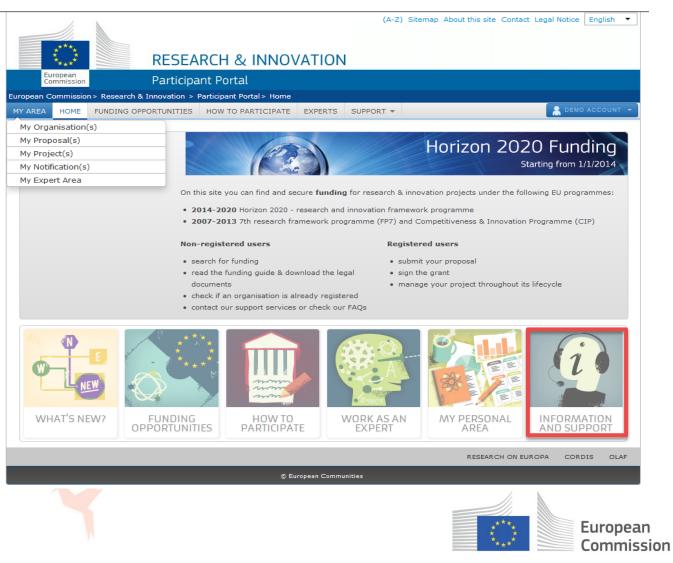

• FAQ

## 7. How to find more information and support?

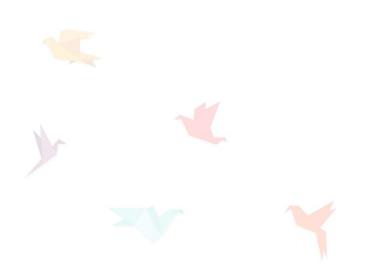

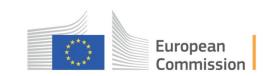

### Where to find more information and support?

| MY AREA HOME FUNDING OPPO                                                                                | ORTUNITIES HOW TO PARTICIPATE EXPERTS                                                                                                    | SUPPORT - Search                                                         | R                                      |
|----------------------------------------------------------------------------------------------------|----------------------------------------------------------------------------------------------------|--------------------------------------------------------------------------|----------------------------------------|
| My Organisation(s)<br>My Proposal(s)<br>My Project(s)<br>My Notification(s)<br>My Formal Notification(s) | National Contact Points           The network of National Contact Points (NC assistance on all aspects of participation in second contact Points) | National Contact Boints                                                  | uidance, pract<br>ied in many <b>n</b> |
| My Expert Area                                                                                           | associated countries ("third countries").                                                                                                    | Glossary<br>FAQ                                                          |                                        |
|                                                                                                    | Select the country<br>Member states<br>Austria<br>Belgium                                                                                         | IT Helpdesk<br>Other Help Services<br>Terms and Conditions<br>What's New |                                        |
|                                                                                                    | Sort by Ocountry Oconta                                                                                                    | APIs                                                                     | Organisatio                            |

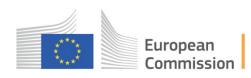

## **National Contact Points**

- The network of National Contact Points (NCPs) is the main structure to provide guidance, practical information and assistance on all aspects of participation in Horizon 2020. NCPs are also established in many non-EU and non-associated countries ("third partner countries").
- NCPs give personalised support on the spot and in applicants' own languages. The NCP systems can vary from one country to another from highly centralised to decentralised networks, and a number of very different actors, from ministries to universities, research centres and special agencies to private consulting companies.

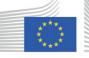

European Commission

### How to find your National Contact Point (2)

| MY AREA HOME FUNDING OPPORT | UNITIES HOW TO PARTICIPATE EXPERTS                                                                                                    | SUPPORT - Search Q                                     | 🛔 MATTIA CERACCHI 🔻 |  |  |  |  |  |
|-----------------------------|----------------------------------------------------------------------------------------------------|--------------------------------------------------------|---------------------|--|--|--|--|--|
| My Organisation(s)          |                                                                                                    |                                                        |                     |  |  |  |  |  |
| My Proposal(s)              | National Contact Points                                                                                                    |                                                        |                     |  |  |  |  |  |
| My Project(s)               |                                                                                                    |                                                        |                     |  |  |  |  |  |
| My Notification(s)          | The network of National Contact Points (NCPs) is the main structure to provide guidance, practical information and<br>assistance on all aspects of participation in Horizon 2020. NCPs are also established in many <b>non-EU</b> and <b>non-</b> |                                                        |                     |  |  |  |  |  |
| My Formal Notification(s)   | associated countries ("third countries").                                                                                                    | Horizon 2020. NCPS are also established in many non-EU | and non-            |  |  |  |  |  |
| My Expert Area              |                                                                                                    |                                                        |                     |  |  |  |  |  |
|                             | Search for:                                                                                                    |                                                        |                     |  |  |  |  |  |
|                             | Select the country                                                                                                    | All functions                                          | SEARCH              |  |  |  |  |  |
|                             | Member states                                                                                                    | Coordinator                                            |                     |  |  |  |  |  |
|                             | Austria                                                                                                    | Legal and Financial                                    |                     |  |  |  |  |  |
|                             | Belgium                                                                                                    | SMEs                                                   |                     |  |  |  |  |  |
|                             | Sort by OCountry Contact                                                                                                    | t name OMost recent OOrganisation                      |                     |  |  |  |  |  |
|                             |                                                                                                    |                                                        |                     |  |  |  |  |  |

What is the NCP network?

NCPs are national structures established and financed by governments of the 28 EU member states and the states associated to the framework programme. NCPs give personalised support on the spot and in applicants' own languages. The NCP systems can vary from one country to another from highly centralised to decentralised networks, and a number of very different actors, from ministries to universities, research centres and special agencies to private consulting companies.

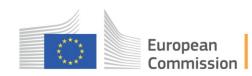

## **Information and support (3)**

- The Enterprise Europe Network helps businesses innovate and grow on an international scale. It is the world's largest support network for SMEs with international ambitions. The Network is active in more than 60 countries worldwide. It brings together 3,000 experts from more than 600 member organisations – all renowned for their excellence in business support. More information:
   http://een.ec.europa.eu/about
- The European IPR Helpdesk provides assistance on Intellectual Property (IP) issues to current and potential beneficiaries of EU-funded research and innovation projects.
   More information: <u>https://www.iprhelpdesk.eu/</u>

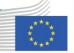

## **Useful Links**

The Participant Portal http://ec.europa.eu/research/participants/portal/page/home

The Participant Portal FAQ http://ec.europa.eu/research/participants/portal/page/faq

H2020 Manual http://ec.europa.eu/research/participants/docs/h2020-fundingguide/index\_en.htm

National Contact Points https://ec.europa.eu/research/participants/portal/desktop/en/ support/national\_contact\_points.html

EU Login Help https://webgate.ec.europa.eu/cas/help.html

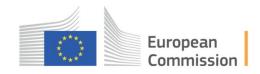

# Thank you!

## #InvestEUresearch

## www.ec.europa.eu/research

## Participant Portal:

## http://ec.europa.eu/research/participants/portal Contact:

## Communication@ServiceFacility.eu

© European Union, 2018

The information and views set out in this presentation are those of the author(s) and do not necessarily reflect the official opinion of the European Union. Neither the European Union institutions and bodies nor any person acting on their behalf may be held responsible for the use which may be made of the information contained therein.

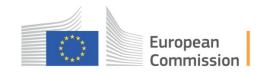

Reproduction is authorised provided the source is acknowledged.